# **MAZE MANIA**

## **SPECTRUM, AMSTRAD, COMMODORE**

#### **ESCENARIO**

Flippo debe viajar a través de los Laberintos de una Dimensión Superior, girando las baldosas mientras avanza por su interior. Esquiva los resbaladizos alienígenas que intentan impedir que completes tu misión.

Recoge iconos para ganar más potencia, salta por encima de los agujeros negros repletos de estrellas y evita quedar suspendido, perdido en el espacio interior.

### **INSTRUCCIONES DE CARGA**

#### **Cassette Spectrum**

48K ZX Spectrum, ZX Spectrum Plus o ZX Spectrum 128 con grabadora de cassette. ZX Spectrum  $+2.$ 

Desconecta todos los componentes de hardware de la parte posterior de tu ordenador a excepción del interface de joystick (si hay alguno). Cuando uses el interface 2 Sinclair o el ZX Spectrum +2, conecta el joystick apropiado a la puerta 1. A no ser que utilices un ZX Spectrum +2, conecta una grabadora de cassette al ordenador de la forma habitual. Rebobina la cinta, si es necesario; teclea LOAD"" y pulsa ENTER. Pulsa PLAY en el cassette.

#### **Cassette Commodore**

Commodore 64 o 128 con grabadora de cassette apropiada.

Desconecta todos los componentes de hardware de tu ordenador. Conecta la grabadora de cassette al ordenador, inserta la cinta y rebobínala si es necesario. Pulsa las teclas SHIFT y RUN/STOP. Pulsa PLAY en el cassette. El juego se cargará en pocos minutos.

#### **Cassette Amstrad**

Amstrad CPC 464, Amstrad CPC 664 o Amstrad CPC 6128 con unidad de cassette y cables apropiados.

Usuarios de Amstrad 664 y 6128: Conecta una grabadora de cassette al ordenador, teclea **|** TAPE y pulsa ENTER. Inserta la cinta en el cassette y pulsa las teclas CTRL y ENTER. Pulsa PLAY en el cassette y después cualquier tecla del teclado. El juego se cargará en pocos minutos.

#### **Disco Amstrad**

Amstrad CPC 6128 o Amstrad 664. Amstrad CPC 464 con unidad de disco.

Usuarios de Amstrad CPC 464: Conecta una unidad de disco al ordenador, teclea **|** DISC y pulsa ENTER Coloca el disco en la unidad, teclea RUN"DISC y pulsa la tecla ENTER o RETURN. El juego se cargará en pocos segundos.

#### **CONTROLES**

#### **Spectrum**

Sobre la pantalla de título.

- 1: Selección del control del joystick Kempston.
- 2: Selección del control del joystick Sinclair.
- 3: Selección del control del teclado por defecto.

4: Redefinir las teclas de control.

5: Empezar partida.

En el juego.

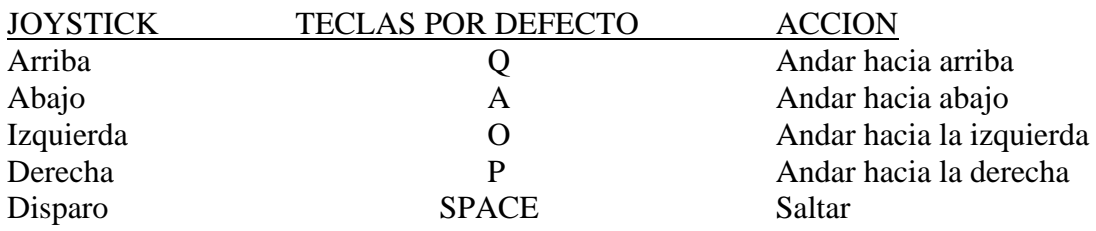

#### **EL JUEGO**

Tienes que guiar a Flippo alrededor del laberinto y evitar chocar contra sus habitantes, porque morirás si los tocas. Cuando pasas por encima de una baldosa, ésta cambiará de color. El objetivo del juego es cambiar el color de todas las baldosas del laberinto. Cuando termines, pasarás al nivel siguiente. Durante sus viajes alrededor del laberinto, Flippo se encontrará con algunas baldosas que no cambian al color requerido cuando las pisa por primera vez. En este caso tendrá que volver a pasar por encima de ellas para que tomen el color correcto. También hay baldosas que sólo cambian al color correcto cuando son atravesadas desde una determinada dirección, por ejemplo, vertical u horizontalmente.

#### **ICONOS**

De vez en cuando verás varios iconos flotando por el laberinto. Si Flippo choca contra los iconos, éstos tendrán los siguientes efectos:

#### **EL JUEGO BONUS (Versión C64 solamente)**

Cuando completas un nivel, participarás en una partida bonus en la que deberás intentar ganar el mayor número de puntos posible.

#### **CREDITOS**

© Hewson Consultants Ltd 1989

Prohibida la reproducción, transmisión, alquiler o préstamo de este programa sin la autorización expresa de **ERBE Software, S. A.** 

> **ERBE SOFTWARE, S. A.**  Serrano, 240 • 28016 Madrid